## **How To Refer A Friend And Get Account Credit**

The newly released WestHost referral program allows you to receive credit for referring your friends to our amazing products and services. This guide shows you exactly how to refer a friend from within your CHI account in exchange for a \$50.00 credit for you and your friend.

- [Step 1: Navigate To The Account Page In CHI](#page-0-0)
- [Step 2: Send A Referral URL To Your Friend](#page-0-1)
- [Step 3: \(Referral View\) Follow The Link And Select A Hosting Plan](#page-0-2)

## <span id="page-0-0"></span>**Step 1: Navigate To The Account Page In CHI**

- 1. Log into your control panel at chi.westhost.com with your username and password.
- 2. Navigate to your "Account" section. You can do this by clicking on the icon of a silhouette shown in the image below.

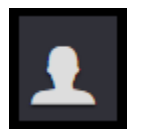

1. Click on the "Refer A Friend" tab located at the top right hand corner of your page.

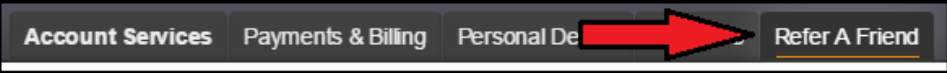

<span id="page-0-1"></span>**Step 2: Send A Referral URL To Your Friend**

- 1. Click "Generate Referral URL". This URL will track anyone who uses this link to purchase WestHost services so that you can claim your store credit.
- 2. Copy the Referral URL by clicking the "Copy Link To Share" tab.
- 3. Paste the URL in an email, chat or text message to send to all of your contacts. There is no limit to how many friends you can refer the more the merrier! You can also click the Facebook or Twitter icons to share the link via social media.

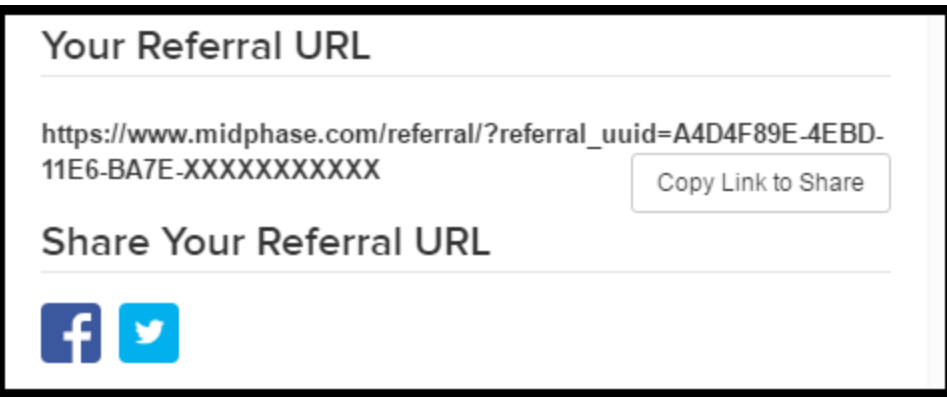

- <span id="page-0-2"></span>**Step 3: (Referral View) Follow The Link And Select A Hosting Plan**
	- 1. Click on the link you received from a friend.
	- 2. Select the hosting plan that will best suit your next project.

| <b>START HOSTING TODAY</b>         | <b>START HOSTING TODAY</b>                            | <b>START HOSTING TODAY</b>                                 |
|------------------------------------|-------------------------------------------------------|------------------------------------------------------------|
| Unlimited<br>Web Space & Bandwidth | Unlimited<br>Web Space & Bandwicth                    | Unlimited<br>Web Space & Bandwidth                         |
| Free<br>Domain                     | Free<br>Domain                                        | Free<br>Domain                                             |
| Website                            | 3<br>Websites                                         | Unlimited<br>Websites                                      |
| Database Included                  | ą.<br>Databases Included                              | Unlimited<br>Databases Included                            |
| Subdomain Included                 | Subdomains Included                                   | Unlimited<br>Subdomains Included                           |
| Unlimited Emails***                | Unlimited Emails***                                   | Unlimited Emails***                                        |
| More about Personal Hosting        | Dedicated IP Address<br>(+ \$2/mo)                    | Dedicated IP Address<br><b>Included Free</b>               |
|                                    | Dedicated Secure Certificate (SSL)<br>$(+ $29.99/yr)$ | Dedicated Secure Certificate (SSL)<br><b>Included Free</b> |
|                                    | Stats2 Web Analytics<br>(+ \$2mp)                     | Stats2 Web Analytics<br>Included Free                      |
|                                    | More about Professional Hosting                       | More about Business Hosting                                |

3. Follow the steps to continue the checkout process.

You and your referred friend will both receive \$50.00 credit after two full months of paid hosting services. Both accounts must be active for the duration of the two months and cannot be banned or suspended for any reason. Both accounts must have a valid payment method on file. For more terms and conditions, visit this page.

If you have any questions or concerns about the new Westhost refer a friend program, please feel free to contact our support team by opening a chat or by creating a ticket within your Westhost CHI account.